## **QGIS Application - Bug report #17198 2.18.13 (qt5,python3.5) build fails on "no Element >ob\_type<" in pyspatiallite/src/connection.c / parallel make issue**

*2017-09-26 09:27 AM - Ervin Peters*

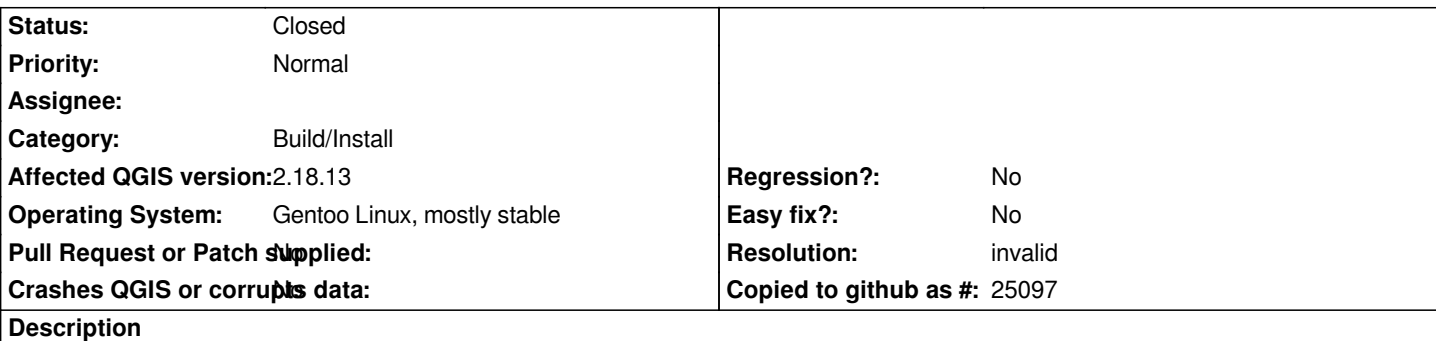

*I tried to build qgis-2.18.13 on my Gentoo Linux box with a modified ebuild, Python3.5 and qt5 (qt4 disabled)*

*The build fails:*

*Building C object python/ext-libs/pyspatialite/CMakeFiles/pyspatialite.dir/src/connection.c.o cd /var/tmp/portage/sci-geosciences/qgis-2.18.13-r2/work/qgis-2.18.13\_build/python/ext-libs/pyspatialite && /usr/bin/x86\_64-pc-linux-gnu-gcc -DQGIS\_DISABLE\_DEPRECATED -DQT\_CONCURRENT\_LIB -DQT\_CORE\_LIB -DQT\_DISABLE\_DEPRECATED\_BEFORE=0 -DQT\_GUI\_LIB -DQT\_NETWORK\_LIB -DQT\_NO\_CAST\_TO\_ASCII -DQT\_NO\_DEBUG -DQT\_POSITIONING\_LIB -DQT\_PRINTSUPPORT\_LIB -DQT\_SQL\_LIB -DQT\_SVG\_LIB -DQT\_WEBKITWIDGETS\_LIB -DQT\_WEBKIT\_LIB -DQT\_WIDGETS\_LIB -DQT\_XML\_LIB -DWITH\_QTWEBKIT -Dpyspatialite\_EXPORTS -I/var/tmp/portage/sci-geosciences/qgis-2.18.13-r2/work/qgis-2.18.13\_build -I/usr/include/python3.4m -isystem /usr/include/qt5 -isystem /usr/include/qt5/QtXml -isystem /usr/include/qt5/QtCore -isystem /usr/lib64/qt5/mkspecs/linux-g++ -isystem /usr/include/qt5/QtConcurrent -isystem /usr/include/qt5/QtGui -isystem /usr/include/qt5/QtWidgets -isystem /usr/include/qt5/QtPrintSupport -isystem /usr/include/qt5/QtSvg -isystem /usr/include/qt5/QtNetwork -isystem /usr/include/qt5/QtWebKit -isystem /usr/include/qt5/QtWebKitWidgets -isystem /usr/include/qt5/QtSql -isystem /usr/include/qt5/QtPositioning -DNDEBUG -march=broadwell -O2 -pipe -fPIC -DCORE\_EXPORT= -DGUI\_EXPORT= -DPYTHON\_EXPORT= -DANALYSIS\_EXPORT= -DAPP\_EXPORT= -DCUSTOMWIDGETS\_EXPORT= -DSERVER\_EXPORT= -DMODULE\_NAME=\"spatialite.dbapi2\" -fPIC -w -o CMakeFiles/pyspatialite.dir/src/connection.c.o -c*

*/var/tmp/portage/sci-geosciences/qgis-2.18.13-r2/work/qgis-2.18.13/python/ext-libs/pyspatialite/src/connection.c /var/tmp/portage/sci-geosciences/qgis-2.18.13-r2/work/qgis-2.18.13/python/ext-libs/pyspatialite/src/connection.c: In Funktion »pysqlite\_connection\_dealloc«:*

*/var/tmp/portage/sci-geosciences/qgis-2.18.13-r2/work/qgis-2.18.13/python/ext-libs/pyspatialite/src/connection.c:304:9: Fehler: »pysqlite\_Connection {aka struct <anonym>}« hat kein Element namens »ob\_type«*

 *self->ob\_type->tp\_free((PyObject\*)self);*

 *^*

*/var/tmp/portage/sci-geosciences/qgis-2.18.13-r2/work/qgis-2.18.13/python/ext-libs/pyspatialite/src/connection.c: In Funktion »pysqlite\_connection\_create\_collation«:*

*/var/tmp/portage/sci-geosciences/qgis-2.18.13-r2/work/qgis-2.18.13/python/ext-libs/pyspatialite/src/connection.c:1464:74: Fehler: »PyString\_Type« nicht deklariert (erste Benutzung in dieser Funktion)*

 *if (!PyArg\_ParseTuple(args, "O!O:create\_collation(name, callback)", &PyString\_Type, &name, &cal*

*/var/tmp/portage/sci-geosciences/qgis-2.18.13-r2/work/qgis-2.18.13/python/ext-libs/pyspatialite/src/connection.c:1464:74: Anmerkung: jeder nicht deklarierte Bezeichner wird nur einmal für jede Funktion, in der er vorkommt, gemeldet /var/tmp/portage/sci-geosciences/qgis-2.18.13-r2/work/qgis-2.18.13/python/ext-libs/pyspatialite/src/connection.c: Auf höchster Ebene:*

*/var/tmp/portage/sci-geosciences/qgis-2.18.13-r2/work/qgis-2.18.13/python/ext-libs/pyspatialite/src/connection.c:1614:67: Fehler: »RO« ist hier nicht deklariert (nicht in einer Funktion)*

 *^*

*googling for ob\_type (the first error) and python3 gives me:*

*Another change in the object header is that the PyObject\_HEAD macro has changed so that ob\_type is now in a nested structure. This means you no longer can pick the ob\_type directly from the struct, so code like ob->ob\_type stops working. You should replace this with Py\_TYPE(ob). The Py\_TYPE macro doesn't appear until Python 2.6, so to support earlier versions we make another #ifndef:*

*#ifndef Py\_TYPE*

 *#define Py\_TYPE(ob) (((PyObject\*)(ob))->ob\_type) #endif*

*from http://python3porting.com/cextensions.html*

*It seems to me that it is a porting to python3 issue.*

*Also [there is a parallel make problem in linking th](http://python3porting.com/cextensions.html)e gui:*

*[ 59%] Linking CXX shared library ../../output/lib64/libqgis\_gui.so*

*[...]*

*cd /var/tmp/portage/sci-geosciences/qgis-2.18.12-r100/work/qgis-2.18.12\_build/src/gui && /usr/bin/cmake -E cmake\_symlink\_library ../../output/lib64/libqgis\_gui.so.2.18.12 ../../output/lib64/libqgis\_gui.so.2.18.12 ../../output/lib64/libqgis\_gui.so make[2]: Verzeichnis "/var/tmp/portage/sci-geosciences/qgis-2.18.12-r100/work/qgis-2.18.12\_build" wird verlassen [ 59%] Built target qgis\_gui*

*make[1]: Verzeichnis "/var/tmp/portage/sci-geosciences/qgis-2.18.12-r100/work/qgis-2.18.12\_build" wird verlassen make: \*\*\* [Makefile:150: all] Fehler 2*

*Running with the build with -j1 as MAKEOPTS the build process goes further.*

*ervin*

## **History**

## **#1 - 2017-09-26 11:03 AM - Giovanni Manghi**

*- Category changed from Data Provider/SpatiaLite to Build/Install*

## **#2 - 2018-08-25 06:16 PM - Ervin Peters**

*- Status changed from Open to Closed*

*meaningless, QGIS3 is available and working more or less perfectly*

```
#3 - 2018-08-29 11:37 AM - Giovanni Manghi
```
*- Resolution set to invalid*